# 文書処理システム IATFXによる文書作成

#### 情報処理センター 横田 浩

1. はじめに

最近,各種の国際会議の会議録や研究会・学会などの講演概要集・論文集などは, ワープロ等を使用してそのまま写真製版(いわゆるカメラレディ)で作成することが多 くなってきました。カメラレディの版元としての原稿を作成するシステムは電子卓上 出版システム(DTP: Desk Top Publishing)と呼ばれています。広い意味では、ワー プロもDTPの一つには違いないのですが、本稿では、DTPの一つである TFX ファミ リーの内,広く用いられている IATrXの使い方を紹介します。

TFX\*は、もともとスタンフォード大学のD.E. Knuth教授が自分の著作を電子出 版するために作ったものです。TFXという文書処理システムでは、活字を組んだのと ほぼ同等な仕上がりが期待できます。しかしながら、TFXそのものは単純な機能しか 用意していないため、一般ユーザにはとても難解です。そこで、ある程度文書の構造 や形式を考慮したマクロ (いろいろなコマンドや形式を定義したもの)を始めから用意 しておくのが便利です。マクロ集にはいくつか種類がありますが、L. Lamport氏が開 発した IATFX†と呼ばれるものが、現在最も広く使われています。IATFXの La は開発 者の名前からきています。

本センターでも TEX (plainTEX)と LATEX の両方をインストールしてありますが, ここでは IATFX を取り上げます。なお, これらの日本語版には NTT版とアスキー版 の2種類がありますが、センターにあるのはすべてアスキー版です。

本稿はアスキー日本語 IATFX で処理をし, Ricoh プリンタ LP5100-UXを用いて出力した ものです [図1を除く]。また,奈良大学情報処理センター年報 No.4 (1993)の "ネットワーク 化されたワークステーションの利用環境"「表題・所属・氏名と図1,2を除く」と"情報処理 センターのコンピュータの利用方法"[表題を除く]はアスキー日本語 MicroLATFX で処理をし, Canon LASER SHOT B406S (LISP II) で出力したものです。

### 2. AT<sub>E</sub>Xによる文書処理

では、どのようにして LATFX で文書を処理して行くのかを見てみましょう。

\*テックまたはテフと読みます。 †日本語ではラテフ,英語ではレィテックと発音するのが一般的だそうです。

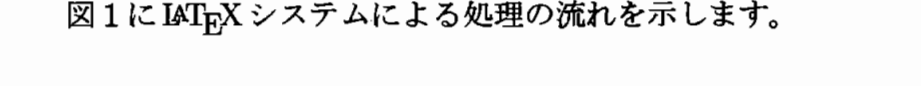

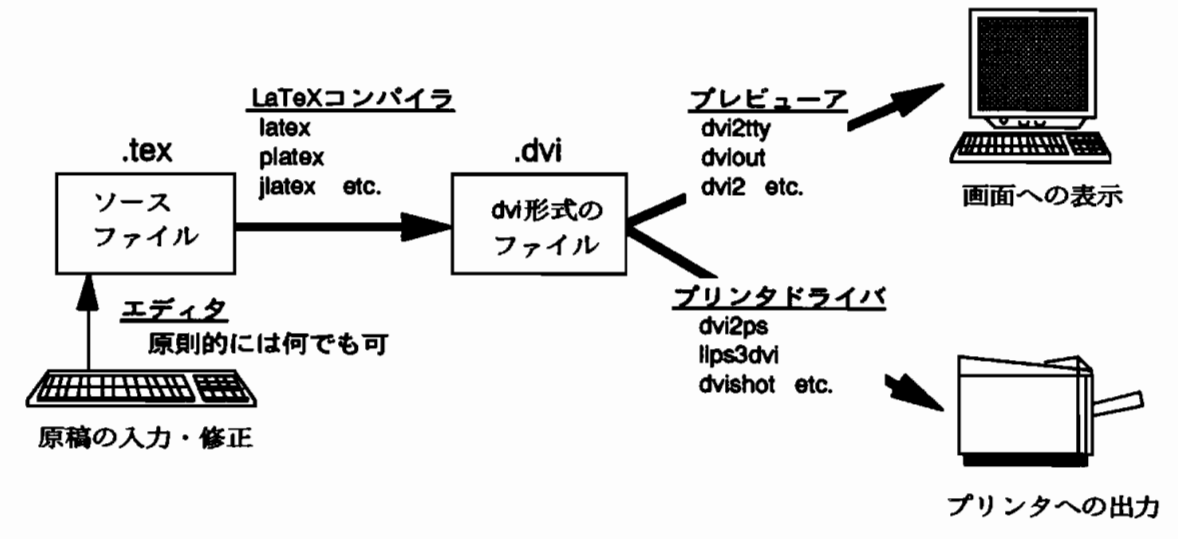

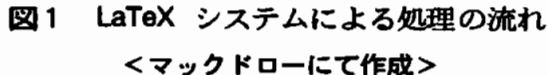

通常のワープロに慣れた人はちょっと戸惑うかもしれません。ワープロは、出力 したときと同じイメージで入力<sup>‡</sup>していきますが, LATFXは, どこから本文が始まると か、ここは中央寄せするとかいう情報を、原稿と一緒に書いていきます。 そのため,む しろ IATrX というコンパイラが, 文書の原稿を処理するという感覚になります。

2.1. IATFX ソースファイルの作成

まず,文書の原稿を作成しなければなりません。この原稿のことをソースファイル といいます。IATFX で処理をするためには、tex という拡張子が必要です。以下、本 稿では、ソースファイル名を sample.tex とします。sampleの部分を適当に変更して 下さい。

IATFX にはエディタは含まれません。入力するためのエディタは、原則として何で もかまいませんので、現在使用している慣れたものを使用すれば良いでしょう。一太 郎のような日本語ワープロでもかまいません(ただし、テキストタイプで保存できる ものに限ります)。

ソースファイルは、ハードウェアに依存しません。ファイル転送ソフトウェアftp <sup>‡</sup>このようなシステムは WYSIWYG と呼ばれます。WYSIWYG(ウィシウィグ) は What You See Is What You Get. の略で、画面で見ているものがそのまま得られるという意味です。

を利用すれば、ワークステーションやパソコン、スーパーミニコンで作成したものを 使用することができます。ただし、ワークステーションでは日本語のコード変換が必 要です(EUCとシフトJISの違い)。

ここで, LATFX の詳細について述べることは困難です。参考文献等を参照して頂く として、どのようなものかという例をあげることにします。例は、下記の参考文献の 部分を出力するためのものです。\(バックスラッシュ)で始まっているのが, IATFXの コマンドです。\ は ¥ になっていること もありますが, まったく同じです。一般に日 本語対応では ¥ となります。%以下はコメントです。

\documentstyle[12pt]{jarticle} % 日本語article形式で12 ポイントで作成 \begin{document} \begin{small} \begin{flushleft} {\bf参 考 文 献:} \end{flushleft} \begin{enumerate}\baselineskip=12pt % 箇条書, 間隔は12 ポイント \item L. Lamport: Edgar Cooke · 倉沢良一監訳, 大野俊治 · 小暮博道 · 藤浦はる美訳: ''文書処理システム\LaTeX '', アスキー 出版局 (1990)。 \item 野寺隆志: ''楽々 \LaTeX,',共立出版 (1990)。 \item 磯崎秀樹: ''\LaTeX 自由自在'', サイエンス社 (1992)。 \item 奥村晴彦:''\LaTeX 美文書作成入門'',技術評論社 (1991)。 \end{enumerate} および 第条書と12ポイントの間隔はここまで \end{small}
compared to the top of the Visit of Alexandrian Mathematic Xing to Visit of Alexandrian Mathematic 1. は開発者によるものですが, マニュアル的なので慣れないと むずかしいかも知れません。 \end{document} % 本文の終了(ソースファイルの終了) \* 本文の開始 ■ % ここから小さめの文字 % ここから左寄せ % 強調(ゴチック)体の文字で % 左寄せはここまで

# 参考文献

- 1. L. Lamport: Edgar Cooke · 倉沢良一監訳, 大野俊治 · 小暮博道 · 藤浦はる美訳: "文書 処理システム IATFX",アスキー出版局 (1990)。
- 2. 野寺隆志: "楽々 IATFX", 共立出版 (1990)。
- 3. 磯崎秀樹: "LATFX自由自在", サイエンス社 (1992)。
- 4. 奥村晴彦:"呸TFX美文書作成入門",技術評論社 (1991)。

1. は開発者によるものですが、マニュアル的なので慣れないとむずかしいかも知れま せん。

2.2. DVI ファイルの作成

図2に, IAT<sub>F</sub>X の実行例を示します。Sun ワークステーションでのものですが, パ ソ コ ン版 で も 同 じ よ うな 表 示 が で ます 。

sparc2% latex sample This is TeX, C Version 2.99 (no format preloaded) (sample.tex LaTeX Version 2.09 <24 May 1989> (/usr/local/lib/tex/inputs/article.sty Document Style 'article' <16 Mar 88>. (/usr/local/lib/tex/inputs/artlO.sty)) No file sample.aux.  $[1]$   $[2]$  (sample.aux) Output written on sample.dvi (2 pages, 5752 bytes). Transcript written on sample.log. sparc2%

# 図2 LAT<sub>F</sub>X の実行例

ソースファイルを IATFX コンパイラで処理をすると,3つのファイルが作成されま す。sample.dvi, sample.aux, sample.log の3つです。.dvi という拡張子がついた ファイルは DVI ファイル (DeVice Independent) とよばれ、出力のための情報が記憶 されています。.1og という拡張子がついたファイルには処理のときのメッセージ等 の情報が記憶されます。.aux の拡張子がついたファイルは補助ファイルでラベル機 能を利用したときなどにその情報が記憶されます。

DVIとは、機器(Device)に依存しないという意味です。従って、パソコンで作成 したものをftpによってSun やconvexに転送して、Ricoh のプリンタに出力するとい うこともできますし, Sun で作成したものをパソコン側に転送して, 画面や Canon の LASER SHOTに出力することも可能です。

*2.3.* DVI ファイルの表示と出力

出力には,DVIファイルが必要です。出力するためのソフトウェアをデバイスド ライバといいます。デバイスドライバで、画面に出力(表示)するものをプレビューア と呼び, プリンタへ出力するためのものをプリンタドライバといいます。プリンタド ライバによって出力すれば、そのプリンタの解像度に合わせた出力が得られます。

デバイスドライバはハードウェアに依存するので,いろいろな種類のものが存在

します。

# 3. センターでの利用法

現在,情報処理センターでは Sun のワークステーションすべて並びに第2システム 室・研究開発室のPC-9801 (両方ともCanon LASER SHOTに接続されているもの) で使用できます。それぞれのバージョンは以下の通りです。

● Sun SPARC station シリーズ (英語版のみ) TeX, C Version 2.99 LaTeX Version 2.09

● PC-9801FA :  $ASCII$  日本語  $M$ <sub>E</sub>X pTeX,CVersion2.99-j1.7-p1.0.9G LaTeX Version 2.09 Tate Version 1.0 (縦組対応)

• PC-9801VM : ASCII日本語 MicroLAT<sub>E</sub>X TeX, MS-DOS Version  $2.9 - j1.1$ LaTeX Version 2.09

英語版については、互換と考えて問題はありません。

日本語版について。今のところ、Sun ワークステーションでは日本語の処理はでき ません<sup>\$</sup>。PC-9801VM と PC-9801FA は, 横組である限り, ほぼ互換と考えて頂いて 結構です。PC-9801FA のみ縦組をサポートしています。

上記はすべて通常の IATpX です。大きな文書を処理できる BigIATpX (アスキー版 の改訂版である EastWind版: C Magazine 1993年10月号付録) もありますが, 現段 階ではまだ, インストールはしてありません。

本稿は、すべて1994年8月1日現在のものです。

<sup>§</sup>アスキー日本語 IATpX コンパイラのソースプログラムはあるのですが、実行用プログラム(initex, virtex と fmt ファイル)を作成するためのコンパイルがうまくいかないため,現在,日本語は使用できません。

3.1. ワークステーションでの利用法

Sun のワークステーションでの利用方法について解説します。各種のコマンドを 利用するため、/usr/local/bin および /home/bin にパスを通して下さい。

3.1.1. LATEX ソースファイルとDVI ファイルの作成

エディタは何でもよいのですが、ここでは emacs と Open Windows のテキストエ ディタを取り上げます。日本語は入力のみ可能です(DVIファイルの作成はできませ ん)。以下、OpenWindowsやemacsの基本的な使用法は知っているものとします。

### OpenWindows のテキストエディタ

OpenWindows を利用する場合は、コマンドツールとテキストエディタの2つのウィ ンドウを開いておくと便利です。

まず、テキストエディタで原稿を入力し、保存します。以下ファイル名を sample.tex とします。.tex という拡張子を忘れないようにして下さい。

コマンドツールで, latex コマンドを実行します。この場合 .tex という拡張子は 省略可能です。

% latex<sub>Li</sub>sample[.tex]  $\Box$ 

エラーが生じたら, "?"というプロンプトが表示されるので, x □ を入力して強 制終了します。

ポインタをテキストエディタに戻し、修正して下さい。修正したら必ず保存して 下さい。

ここで、もう一度コマンドツールに戻って latex コマンドを実行します。

これらの処理をエラーがなくなるまで繰り返します。最終の sample.dvi という ファイルがDVIファイルです。

#### emacs

まず, emacs を起動して下さい。SS-net などを経由すれば、各学科の共同研究室や 第1,2電算実習室のPC-9801からも利用できます。Sun ではカーソルが使えないの で, パソコンからの方が便利かもしれません。

%  $emacs<sub>U</sub> sample.$ tex  $\Box$ 

| キ一操作        | コマンド                  | 意味                         |
|-------------|-----------------------|----------------------------|
|             | latex-mode            | IAT <sub>R</sub> X モードにする  |
| $C-c$ $C-f$ | TeX-close-LaTeX-block | \begin{…}に対応する\end{…}を挿入する |
| $ESC$ {     | TeX-insert-braces     | 1組の{}を挿入する                 |
| ,7          | TeX-insert-quote      | 分脈に応じて「"」または「"」を挿入する       |
| $M-$ ;      | indent-for-comment    | コメント記号Xを挿入する               |
|             | kill-comment          | コメントを削除する                  |
| $C-c$ $C-b$ | TeX-buffer            | 現在のバッファを入力としてlatex コマンド    |
|             |                       | を実行する                      |
| $C-c$ $C-p$ | TeX-print             | DVIファイルを印刷する               |

表 1: emacsの IATEX モードのコマンド

emacs は, 内部に IATFX の処理を助けるいくつかの機能を持っています(表1)。キー 操作のないコマンドは M-xを入力後、コマンドをそのまま入力して下さい(大文字と 小文字を間違えないようにして下さい)。

拡張子 .tex をつけて起動すると,通常 IATFXモードに入ります。もし,違ったら M-x latex-mode で IATFXモードにして下さい。

入力が終了し、C-c C-bを入力すると、自動的にlatexコマンドを実行します。こ の時、ウィンドウが上下に分れます。上がエディタで下がシェルです。エラーがあった ら,修正し再度C-c C-bを実行します。エラーがなくなれば完了です。完成したソー スファイルは保存しておきましょう (C-x C-s)。

emacs の場合, すべての作業をテンポラリファイルで行ないます。このため, その ままでは DVI ファイルは自分のホームディレクトリ内には作成されませんので、必要 な場合にはコピーしておく必要があります。ただ、emacsの中からRicohプリンタへ の出力が可能(C-c C-p)ですので、ソースファイルがあれば十分です。

すでにソースファイルがある場合は 1atex コマンドを実行し, エラーが生じた時 に, e 口 と入力して emacs を起動して完成されてもかまいません。

参考文献: 羽山博: "応用 UNIX" (4章 と5章), アスキー出版局 (1993)。

3.1.2. DVI ファイルの表示

現在ワークステーションにインストールされているプレビューアはテキストタイ プのものしかないため、出力と同じイメージでの画面表示はできません。日本語を含 んでいてもかまいません。.dvi は省略可能です。

# % dvi2tty<sub>11</sub>sample[.dvi]  $\Box$

SPACEキーで次のページが表示されます。

3.1.3. DVI ファイルの出力

Sunのワークステーションからは, Ricoh LP5100-UX と Sun SPARCprinterへ出 力できます。授業で使用される時は SPARCprinterへ、その他研究などに使用される 時は LP5100-UX へ出力して下さい。ipcからは LP5100-UX へは出力できません。

# Ricoh LP5100-UXへの出力

Ricohプリンタ LP5100-UX (480dpi)は, アスキー日本語 TFX 対応のプリンタド ライバを内蔵していますので、DVIファイルを送るだけで出力できます。プリンタの デフォルトが ricoh であるとします!

● コマンドによる方法

%  $1pr_{U}$ -d<sub>U</sub>[-C"*options*,"]<sub>U</sub>sample.dvi (

または,

% dviprt<sub>⊔</sub>sample[.dvi] ロ

 $\bullet$  emacs から

C-c C-b の後で、C-c C-p を実行する

● OpenWindows の印刷ツールを利用する場合 フィルタとして「Tex」を指定して出力する

[]は省略可能であることを示しています。

1pr を利用した時のみ、オプションが使用できます(表2)。例えば, 2ページ目から 5ページ目までを,B4サイズで横置きに印刷するときは,以下の様に入力します。用 紙は A4 と B4 しか用意してありません。

% lpr<sub>u</sub>-d<sub>u</sub>-C"from=2,to=5,paper=b4,landscope,"<sub>u</sub>sample.dvi  $\Box$ 

<sup>¶</sup>SPARCprinterを 使 用 す る予 定 が な け れ ば.1。ginフ ァイ ル にsetenvPRINTERricohを 追 力ロして お くことをおすすめします。

| options                 | 意味                             | デフォルト |
|-------------------------|--------------------------------|-------|
| from= $n$               | nページ目から出力                      | 1ページ  |
| $to = m$                | mページ目まで出力                      | 最終ページ |
| $\mathbf{paper} = size$ | 用紙サイズ size: a4,a5,b4,b5,letter | a4    |
| landscope               | 横置きの時指定する                      | 縦置き   |

表 2: LP5100-UX の options (一部)

なお, dviprt は同名のフリーソフトウェアのプリンタドライバのことではありま せん。<br>ユpr -Pricoh -d のコマンドを実行するように作成したシェルスクリプトで す(拡張子を省略可能にした)。

### Sun SPARCprinterへの出力

フリーソフトウェアのプリンタドライバである dvi2psll を用いて出力します。フォ ントは Computer Modern Fonts の pk ファイル (300dpi) を使用しています。全ての フォントをインストールしていないので、出力できない文字もありますが、授業用に は問題はないと思います。ipx2, ipx3に出力する時は ipx1, dviprt1 を ipx2, ipx3, dviprt2, dviprt3 に変更して下さい。

● コマンドによる方法

% dvi2ps<sub> $\bigcup$ </sub>[*options*]<sub> $\bigcup$ </sub>sample.dvi<sub> $\bigcup$ </sub> $\bigcup$ pr $\bigcup$ -Pipx1  $\bigcap$ 

または.

% dviprt1<sub>1</sub>sample[.dvi] a

[]は省略可能であることを示しています。

dvi2ps コマンドを利用した時のみ, オプションが使用できます。例えば, 2ページ 目から5ページ目までを印刷するときは、以下の様に入力します。SPARCprinterは現 在 A4 サイズのみです。

 $\lambda$  dvi2ps<sub>1</sub>-f<sub>11</sub>2<sub>L1</sub>-t<sub>11</sub>5<sub>L1</sub>sample.dvi<sub>11</sub>[<sub>11</sub>]pr<sub>11</sub>-Pip

|| dvi2ps はdvi形式のファイルを PostScript のファイルに変換するソフトウェアです。現状では日本 語を含む DVI ファイルの場合, SPARCprinter ではうまく処理できません。

なお, dviprt1も,先のdviprtと同様に dvi2ps dvi-file | 1pr -Pipx1 のコ マンドを実行するように作成したシェルスクリプトです(拡張子は省略可能)。

現在, emacs での C-c C-p と印刷ツールでの Tex フィルタは使用できません\*\*

3.2.32ビットパソコンでの利用

32 ビットパソコン PC-9801FA (第2システム室の右側)には, 縦組対応の ASCII 日本語 IATFX がインストールされています。

IATEXを利用するには、"TEX起動用システムディスク for PC-9801FA (右)"と 書いてあるフロッピィ・ディスクをドライブ1に入れて立ち上げて下さい。もし、MS-Windows が起動している時は終了してから、リセットして下さい。フロッピィ・ディ スクは通常, パソコンとプリンタの間に置いてあります。起動後, "A>"がでたら, シ ステムディスクを各自の文書ディスクと交換して下さい。

3.2.1. LAT<sub>E</sub>X ソースファイルとDVI ファイルの作成

PC-9801FA そのものにはエディタとしては MIFES (日本語フロントエンドプロ セッサは ATOK7)のみインストールされています。

慣れない人は、一太郎などのワープロで入力して頂いて結構です。ただし、以下の 点に注意して下さい。

- 1. LAT<sub>F</sub>X コマンドは半角で入力して下さい。
- 2. 制御コードなどは入れないで下さい。
- 3. PC-9801 独特の文字は使用できません。
- 4. 半角カナは使用できません。全角カナを使って下さい。
- 5. できるだけ全角で30文字 (半角で 60文字) 前後で改行して下さい。改行なしの 長い文は入力しない方が無難です。
- 6. テキストファイルで保存します。一太郎の場合は.TXT のついたファイルです。
- 7. ファイルを保存後, 拡張子を.texに変更して下さい。

LATFX ソースファイルが完成したら platexコマンドを実行します。.texは省略 可能です。

<sup>\*\*1</sup>pr コマンドの -dオプションとして dvi2psを組み込みたいのですが,そのためのフィルタがうまく 作れません。これができれば, C-c C-pやTexフィルタも使用できるようになるはずです。

 $A >$  platex<sub>1</sub> sample[.tex]  $\Box$ 

platex は, 縦組対応の日本語 IATFX を起動するコマンドですが, 英語のみや横組 であっても問題はありません。安心してお使い下さい。

エラーがでた場合は. "?"のプロンプトがでますので,強制終了するならば x [J] を, MIFES を起動するのであればe [] を入力して下さい。エディタを終了しなけれ ば, 再度 platex コマンドは実行できません。

ちなみに、MIFESは

 $A > mifes_{L}$ sample.tex (

で起動し, | メニュー(f.1) | で E:Save & Quit | を選べば保存後終了します。

参考文献: アスキー書籍編集部編: "縦組対応版パーソナル日本語 TrXユーザーズガイド・縦 組リファレンスガイド",アスキー出版局 (1994)。

3.2.2. DVI ファイルの表示

32 ビットパソコン用には, dviout というプレビューアがインストールしてありま す。ほぼ、出力と同じ形式で表示されます。

 $A > \text{divi}$ <sub>U</sub>[-F=cmr10.118]<sub>U</sub>sample[.dvi]<sub>U</sub>[n-m]  $\Box$ 

[]は省略可能であることを表します。

最後の n-m は,表示ページを表します。2ページ目から4ページ目までを表示する なら2-4 とします。また、3ページ以降すべてならば3-、始めから4ページ目までな らば -4 とします。 省略すれば全ページが出力されます。

-F=cmr10.118 というオプションは、 つけなかった時に No Font と表示された時 につけて下さい。見つからないフォントを118dpiのcmr10というフォントで代用し ます。

画面表示された後のキー操作については表3を見て下さい。

3.2.3. DVI ファイルの出力

Canon LASER SHOT B406Eへの出力

| キー操作                                            | 意味                |
|-------------------------------------------------|-------------------|
| $\uparrow, \downarrow, \leftarrow, \rightarrow$ | 上下左右にスクロールさせる     |
| N                                               | 次のページへ移動          |
| B または P                                         | 前のページへ移動          |
| M                                               | 数字を入力してからこのキーを押すと |
|                                                 | そのページへ移る          |
| ESC                                             | dviout を終了する      |

表 3: dviout の キー操作 (一部)

(注) 数字を入力した後, P, N, B を押すと, その数だけ ページが相対的にジャンプする。

表 4: lips3dvi の options (一部)

| options    | 意味                              | デフォルト |
|------------|---------------------------------|-------|
| $-s$ $n$   | nページ目から出力                       | 1ページ  |
| $-$ e $m$  | mページ目まで出力                       | 最終ページ |
| $-t$ paper | 用紙サイズ paper: a4,a5,b4,b5,letter | а4    |
| -1         | 横置きの時指定する                       | 縦置き   |

Canon LASER SHOT (LIPS III: 300dpi) 用のプリンタドライバとして、lips3dvi がインストールされています。

まず, LASER SHOT B406E の電源を入れます。"00 プリントデキマス"という メッセージが表示されていることを確認して下さい<sup>は</sup>

A>lips3dvi<sub>u</sub>[-f]<sub>u</sub>[*options*]<sub>u</sub>sample[.dvi]  $\Box$ 

[1は省略可能であることを表します。

-f というオプションは,最初に使用する時,ならびに文字化けが起きた時に使用 します。

オプションは表4を見て下さい。例えば,2ページ目から5ページ目までを,B4サ イズで横置きに印刷するときは、以下の様に入力します。A4以外は手差しにして下 さい。

 $A > 1$ ips3dvi<sub>u</sub>-s<sub>u</sub>2<sub>u</sub>-e<sub>u</sub>5<sub>u</sub>-t<sub>u</sub>b4<sub>u</sub>-l<sub>u</sub>sample (

<sup>††</sup>PR-201Hエミュレーションモードでは使用できません。

#### Ricoh LP5100-UX への出力

さらに, sparc2 または convex へ DVI ファイルを転送して, Ricoh プリンタへ出力 することも可能です。日本語を含んだDVIファイルでも出力できます。

まず, ftp でファイル転送を行ないます (sparc2, convex どちらでも可能)。

```
ftp>drive<sub>u</sub>b〔
ftp> binary □ ← DVI ファイルの場合は必ず入力して下さい
200 Type set to I.
ftp> put<sub>⊔</sub>sample.dvi (2)
foreign file (default sample.dvi): \BoxTransferred
ftp> quit \Box
```
後は, 3.1.3を参照して下さい。ただし, convex の場合は

```
\lambda lpr<sub>\sqcup</sub>-d<sub>\sqcup</sub> [-C"options, "]<sub>\sqcup</sub>sample.dvi (.)
```
のみです。

3.3.16ビットパソコンでの利用

研究開発室にある PC-9801VM には, アスキー日本語 MicroIAT<sub>R</sub>X が, インストー ルされています。本体とプレビューアを98,000円, プリンタドライバを34,000円で, 個人研究費で購入し、論文や報告書·年報等に使用してきましたが、32ビット用とワー クステーション用がインストールされたので,その使命は終了したかなと思っていま す。現在,このソフトウェアは販売されていません。

ワークステーションは使用したくないが, PC-9801FA は使用中で, PC-9801VM をどうしても使用したいという方は、個人的にご相談下さい。PC-9801VMとCanon LASER SHOT B406S (240dpi) で一通りのことは可能です。ただ、ページが増えると IAT<sub>E</sub>X コンパイラはいらいらするほど時間がかかります。

4. おわりに

以上,文書処理システムとして,(特に科学技術系の分野では)世界標準の地位を得 つつある IATFXを本センターで使用する方法について解説してきました。慣れると結 構便利ですので,一度利用してみてはいかがでしょうか?

もちろん,全ての原稿が TrX に適しているわけではありません。また, WYSIWYG 形式の方がよいという人もいます。それらを解決するには、WYSIWYG形式のファイ

ルを TrX のソースファイルに変換できるソフトウェアがでてくれるのがいちばんよ いのかもしれません。

パソコン版については、機能をアップするようなフリーソフトウェアもたくさん 入手可能になってきています。時間があれば、より使いやすい環境にしていきたいと 思っています。

ワークステーション版については、· lprの-dオプションが使用できるようにす る ・日本 語 が 処 理 で き る よ うに す る ・SPARCprinterで 日本 語 が 出 力 で き る よ うに す る、という3つの課題があります。時間がある時に少しずつ解決して行きたいと思っ ていますが(解決するという保証はありません),その後についてはいまのところ機能 アップは考えていません。

自分のところにあるパソコンやワークステーションに TpX や LATpX をインストー ルしたい場合は以下を読んで下さい。

ワークステーション版は, (株)アスキーに問い合わせれば UNIX版の1/4インチ カートリッジテープを送ってもらえますが(新品のテープ2本と送料のみ), ワークス テーションに詳しくないとインストールは難しいかもしれません。なお、このテープ の中身はすべてフリーソフトウェアで、改変しない限り自由に再配布できますので、セ ンター所有のものをコピーすることも可能です。もし希望されるのでしたらセンター まで連絡下さい。

PC-9801 (CPUが386(SX)以上で最低限の主メモリとハードディスクが必要)の 場合は, (株)アスキーから発売されている "縦組対応版パーソナル日本語 TFX" を購 入されるのが最も簡単でしょう(定価は1万円です)。パソコン通信でも入手(無料か 実費程度)できますが、自分でREADMEファイルなどを読んで環境設定等を自分の システムに合わせる必要がありますし、一般にシステムガイドはありません。あまり, パソコンに詳しくない方は(キットを)購入される方がベターです。

パソコン版も,多くは再配布が可能なのですが,一部制限がつきます。各種マニュ アル(ガイド)がつくことを考えると,1万円は高くはないでしょう。

付録 (資料)

図3,4に,ワークステーション版のシステムのディレクトリ構造を示します。

パソコン版 (PC-9801FA) については、アスキー書籍編集部編: "縦組対応版パー ソナル日本語 TFX システムガイド"を参照して下さい。ただし、ハードディスクがド ライブ Cになっています。

図5にシェルスクリプト dviprt の内容を示します。

```
/1-llーーlllーー1ー
   -- /usr/local
                 I-一/bin
                 \vert \vert-- latex => virtex
                          I-- tex => virtex
                          I-- virtex
                                                        TeX本体
                          |-- dvi2ps
                  II--dvi2tty
                  i
                 I-一/lib
                          I-一/tex=〉/home/libtex/tex
                          |-- /dvi2ps => /home/libtex/dvi2ps
 |--/home
            i-一/libtex
                      I--/tex
                                                           ( = /usr/local/lib/tex)=<br>3
                                                            (((
                               \left| \begin{array}{cc} - - & \text{later } \end{array} \right|( = 1plain.fmt )Ill--latex.fmt
                                                          ( = piiain.fmt)
                               \left| \text{-- } \text{tex} \text{.} \text{fmt} \right|I-- tex.pool
                                                          *.Sty
                               I - - /inputs
             III-一/inputs
                               \left| - - \right| /fonts
                                                         *.tfm, pk/*.*pk
                                                         ( = /usr/local/lib/dvi2ps)-- /dvi2ps
                              \begin{vmatrix} - & - \\ - & \text{text} \\ \text{text} \end{vmatrix}|--/binl--dviprt1,dviprt2,
dviprt3
            図3 授業用(ipx1, ipx2, ipx3)の TgX 関連のディレクトリ構造
/usr
   l-一/10cal
             |--/binII-一/bin
                      \overline{- latex => virtex
    llI--1atex=>virtex
                      |-- tex => virtex
    II-1-text and the set
                      \overline{\phantom{a}} -- virtex
                                                       TeX本 体
    III--virtex
                      |-- dvi2tty
    III--dvi2tty
                      \left| \begin{array}{cc} - - & \text{diviprt} \end{array} \right|iII--dviprt
    ii
             |--/lib => /usr/lang/lib
    II-一/lib
    i
                                                        ( = /usr/local/lib)
   l-一/1ang/lib
                    |-- /te:
                            1--latex.fmt
                                                        ( = lplain.fmt )\left| \text{--} \text{tex}. \text{fmt} \right|( = plain.fmt )
```
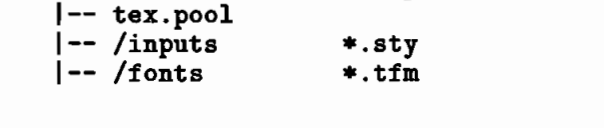

図4 sparc2の TFX 関連のディレクトリ構造

# 「奈良大学情報処理センター年報 №5」

```
#
# DVI file print to Ricoh LP5100-UX
#
if ($*argv != 1) then
   echo "Usage : dviprt filename"
   echo""
   exit 1
endif
#
if (-f $argv[1].dvi) then
     lpr-Pricoh-d$argv[1].dvi
     exit 0
endif
#
if (-e $argv[1] ) then
     switch($argv[1])
     case *.dvi:
         1pr-Pricoh-d$argv[1]
         exit 0
     default:
         echo "DVI-file not found"
         echo<sup>""</sup>
         exit 1
else
     echo "DVI-file not found"
     echo<sup>"</sup>
     exit 1
endif
```
図5 シェルスクリプト dviprt (sparc2:/usr/local/bin/dviprt)